# 产 品 规 格 说 明 书

#### **INYUDA** for product specification

## 产品名称 DESCRIPTION: M8U-OPS (国标)

**VERSION: V1.0** 

## 一、 正面实物图

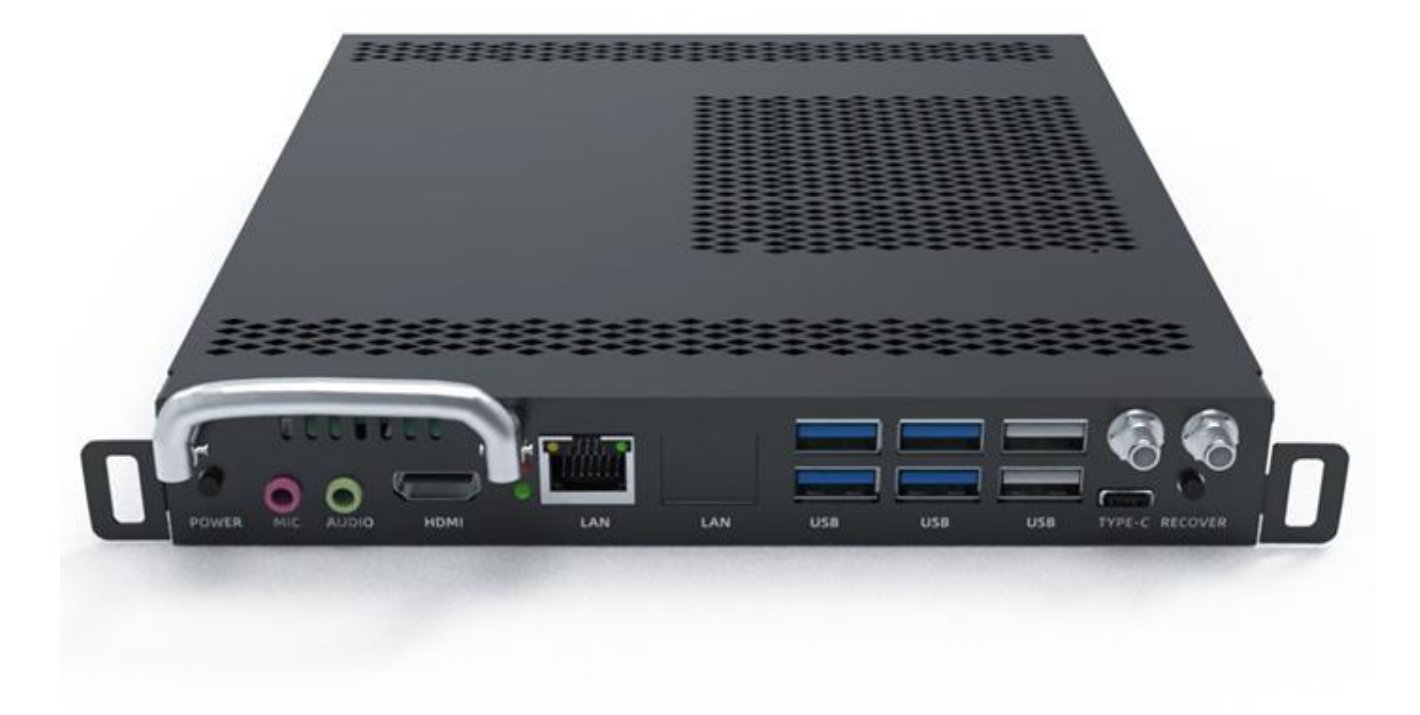

二、 尺寸图

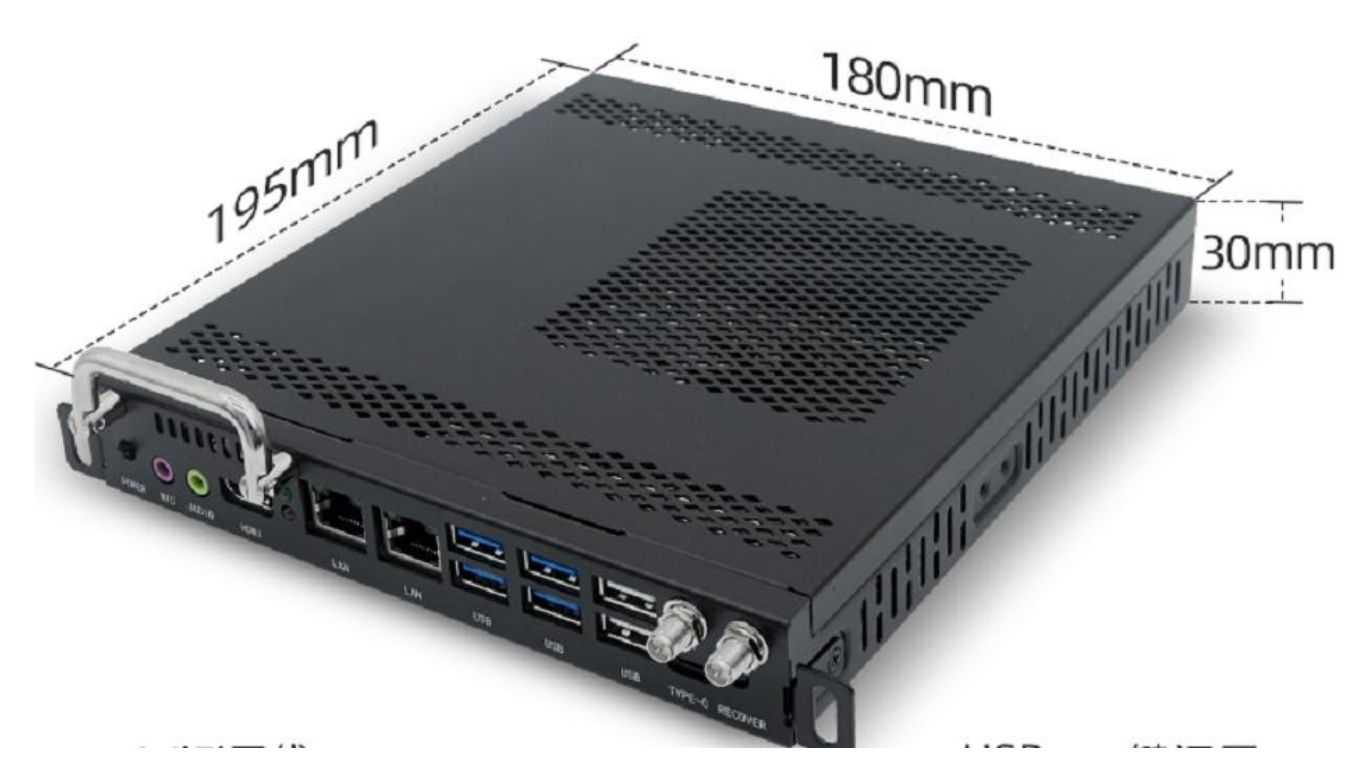

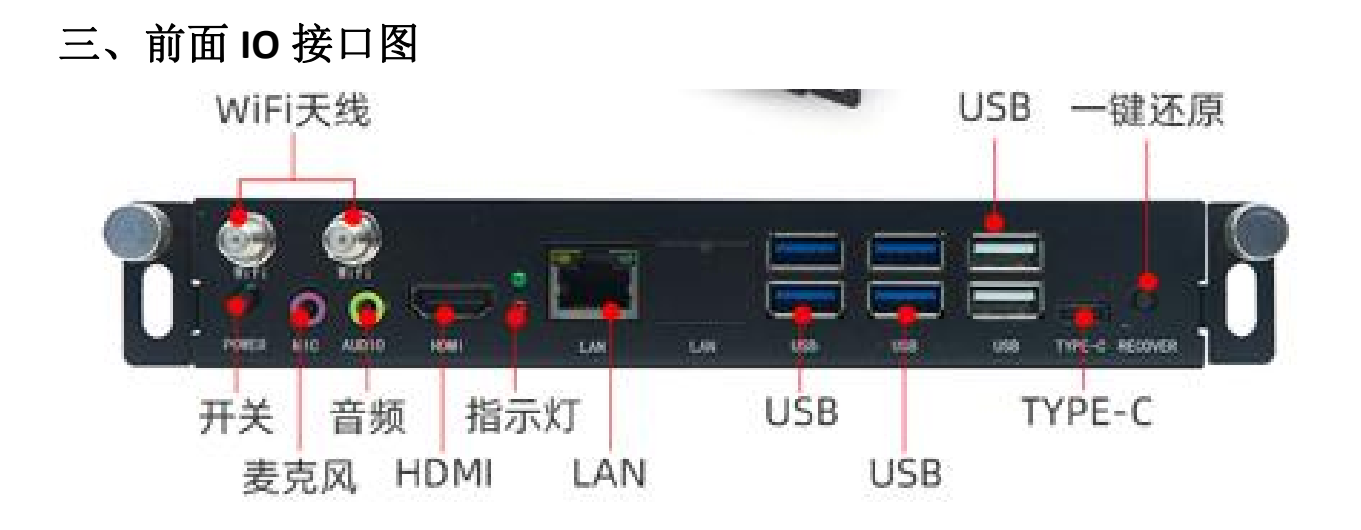

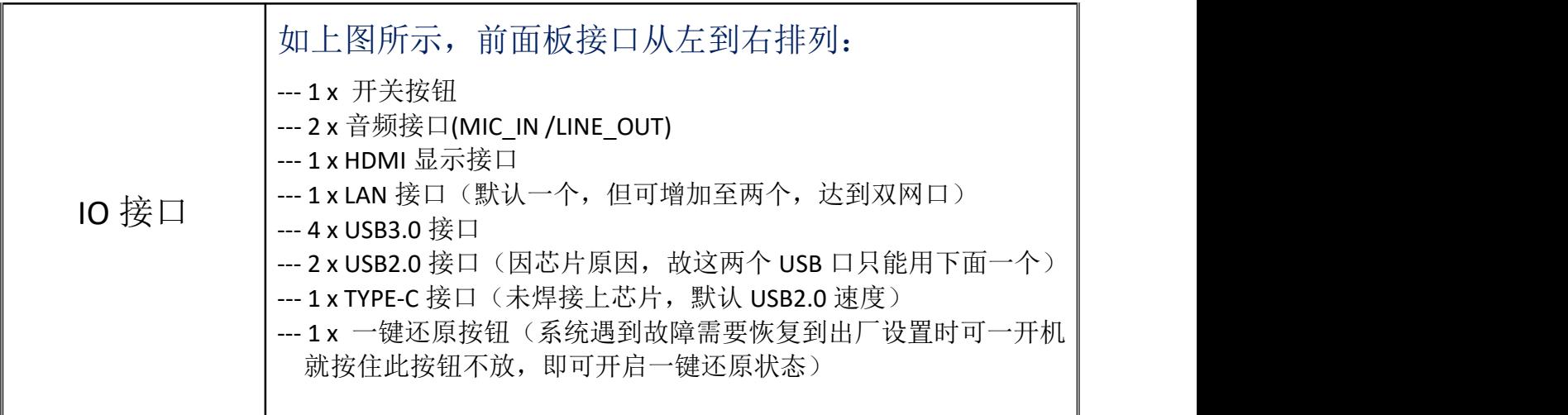

### 四、技术规格

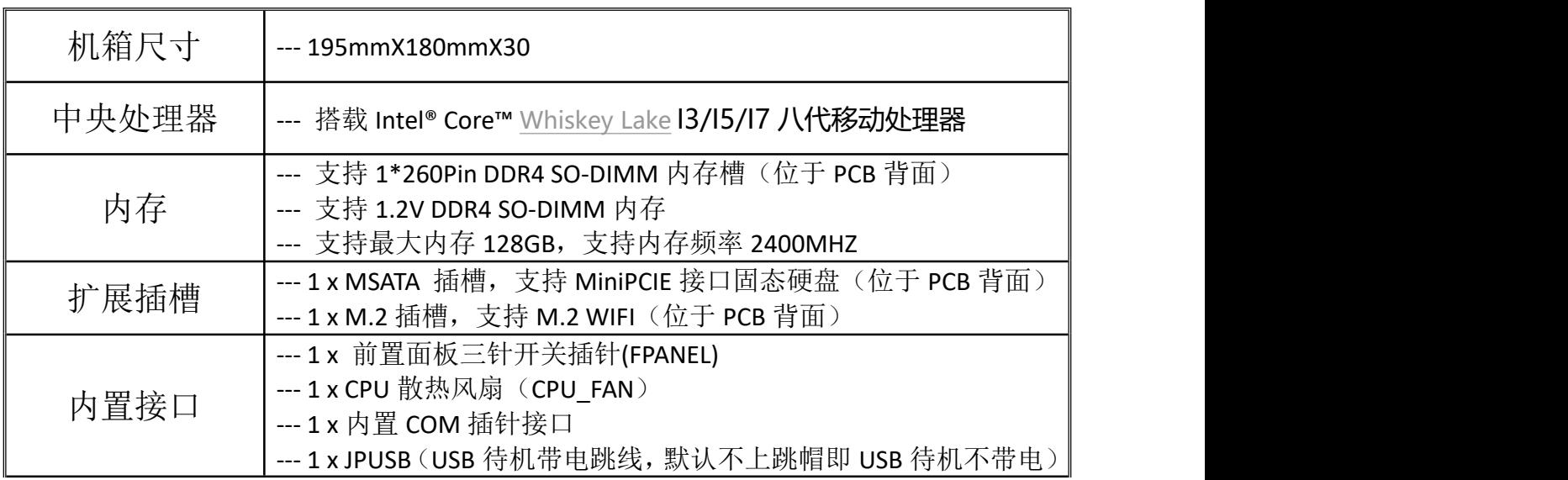

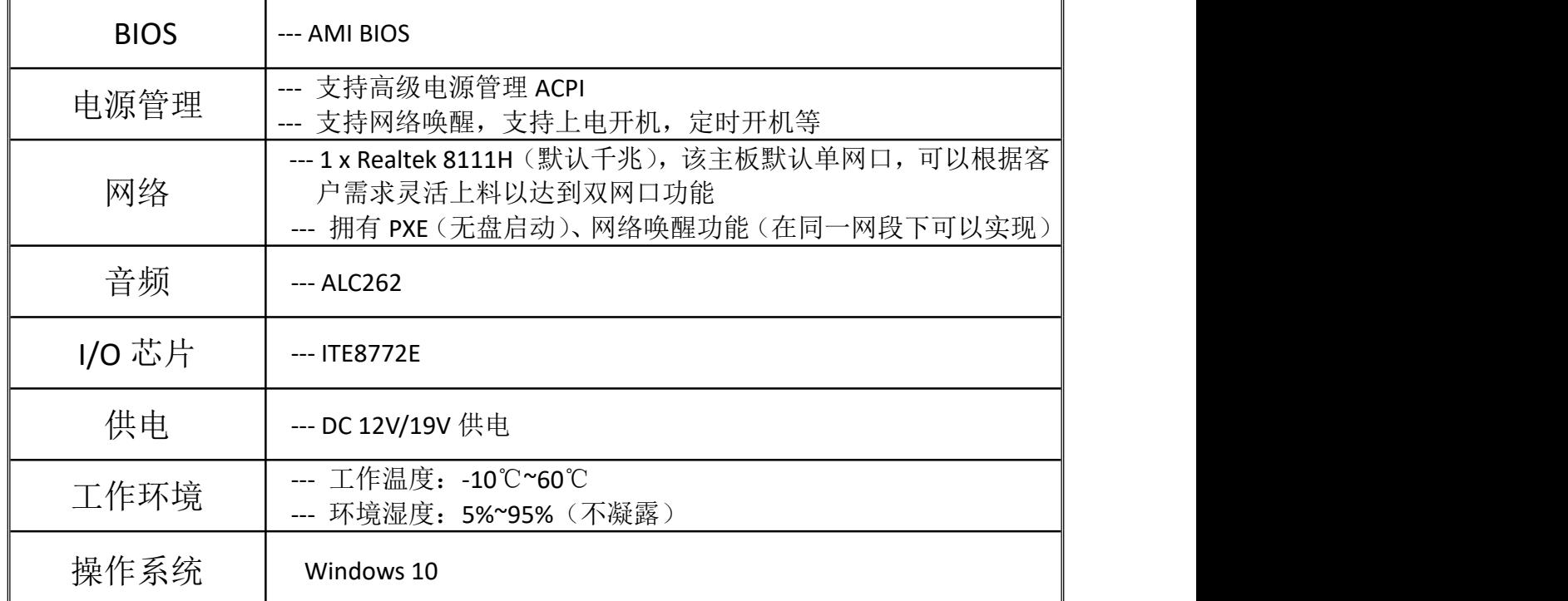

## 五、特殊端口功能说明

(一)、OPS 端口实物截图及定义

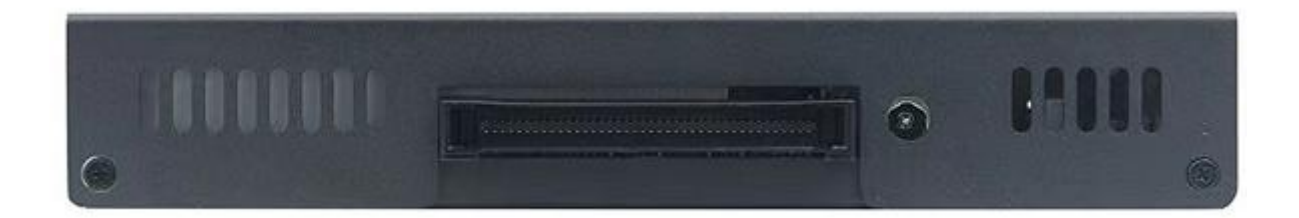

80 PIN OPS 端子, 内部包含 HDMI 信号, 音频信号, 串口信号, 开关机信号, 具体定义如下:

INYUDA D-YF-002-01 广东蝶云智控科技有限公司 D-YF-002-01

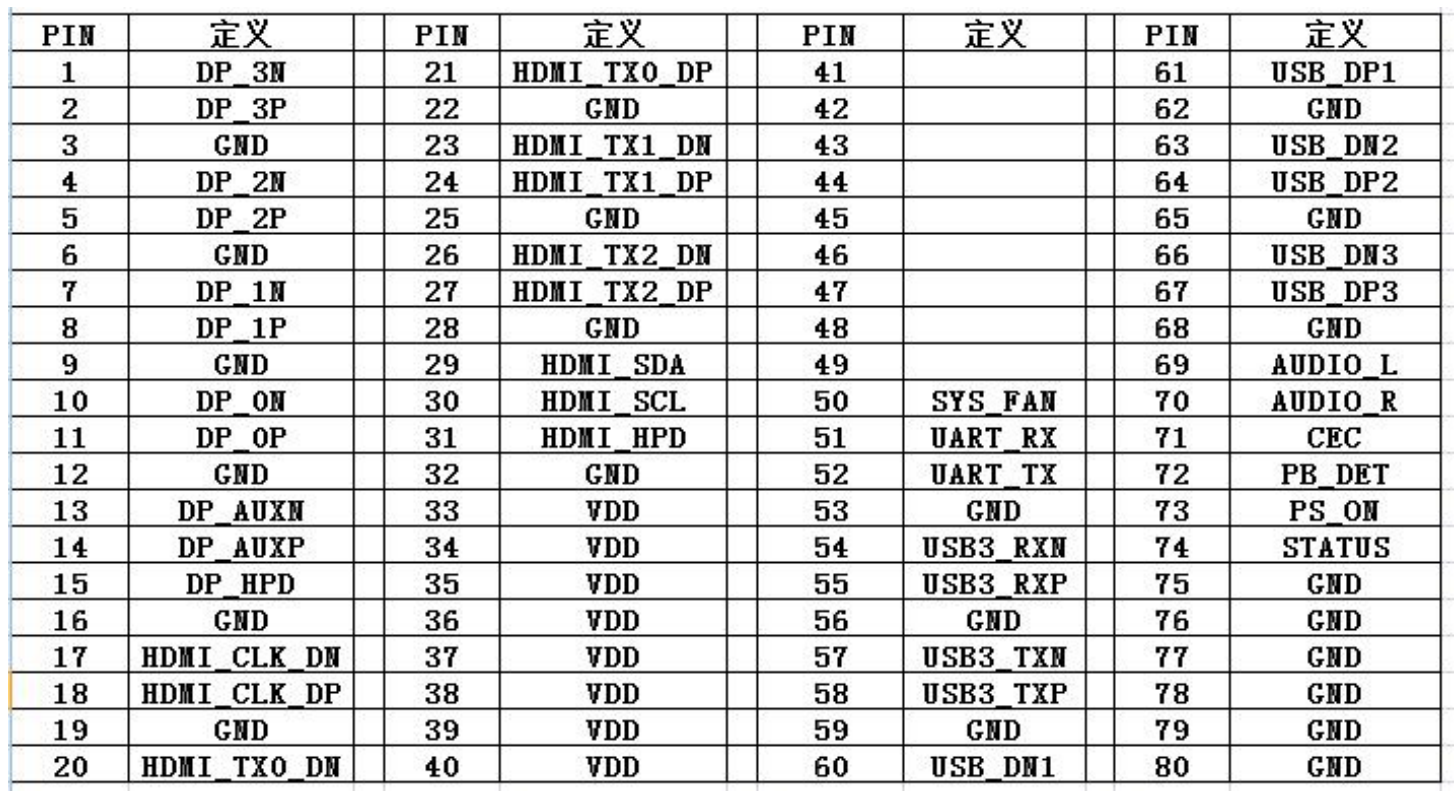

#### (二)COM 插针实物截图及定义

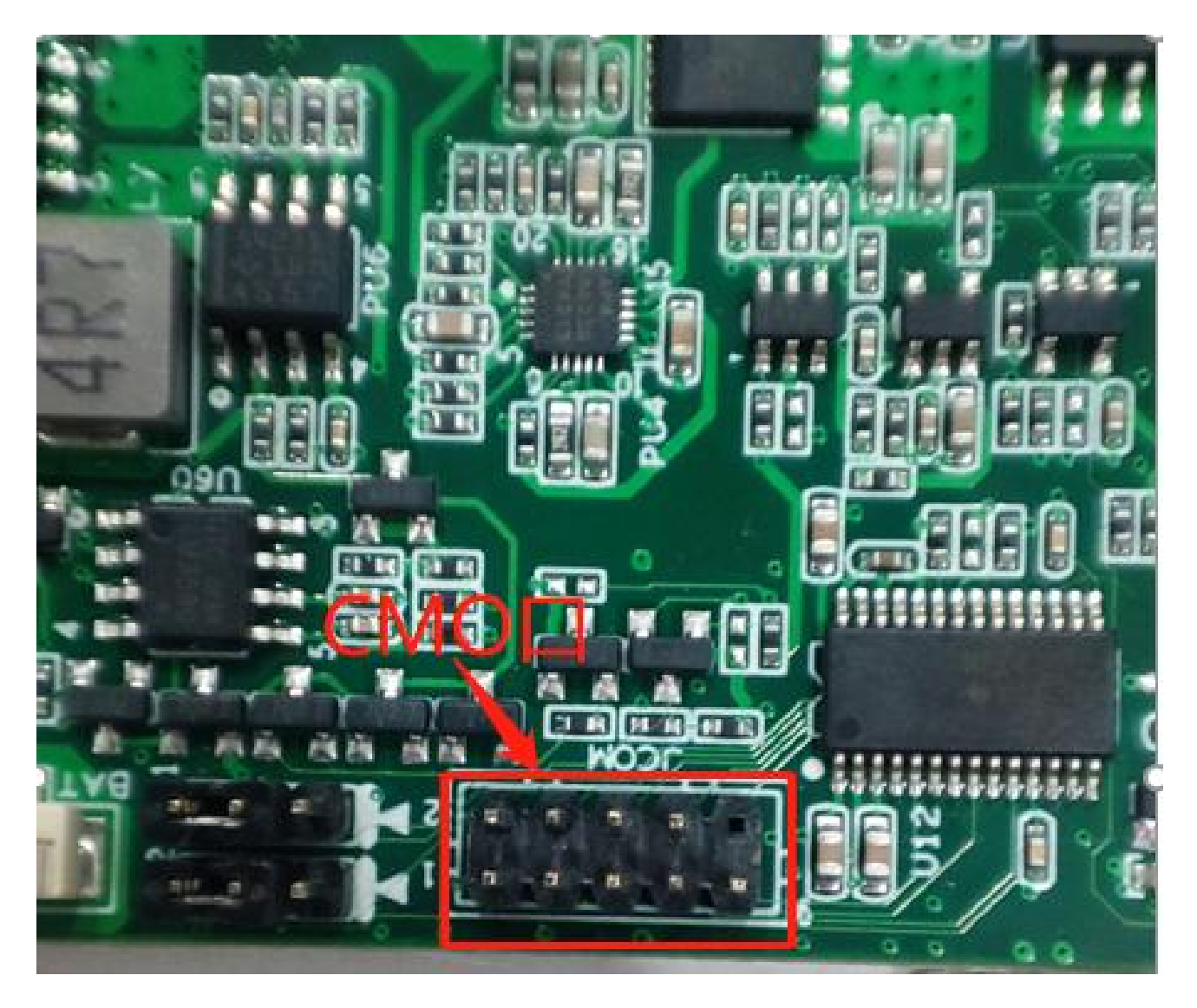

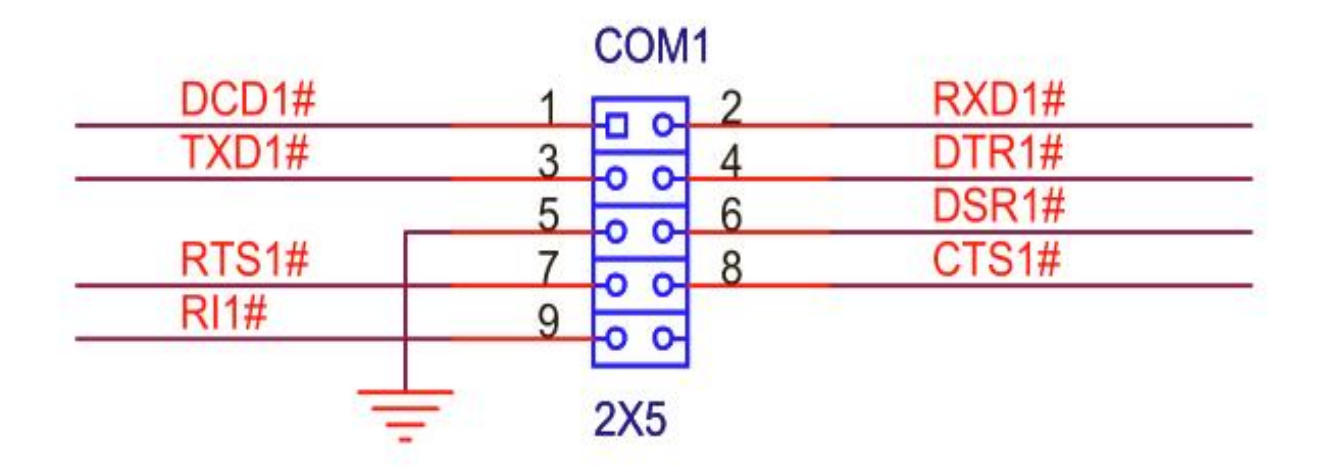

(三)风扇插针实物图及定义

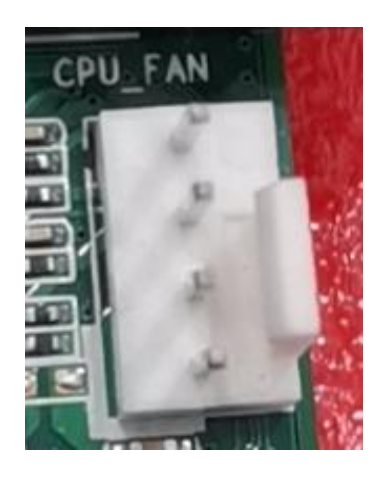

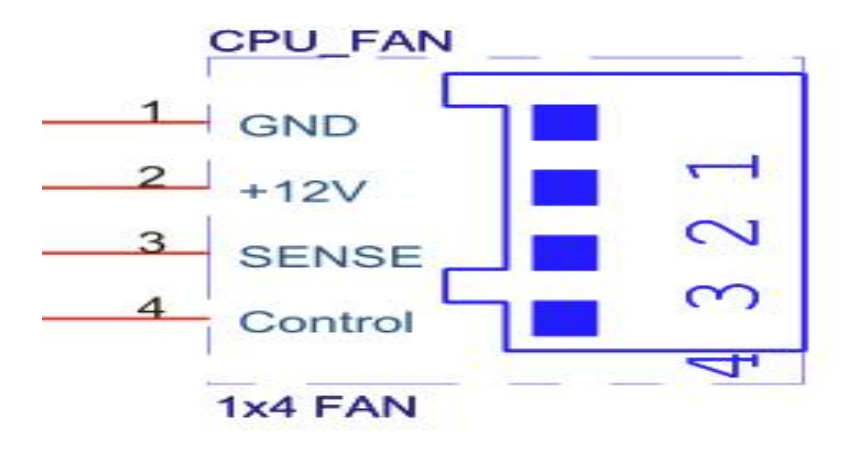

(四)开机插针(F\_PANEL)定义

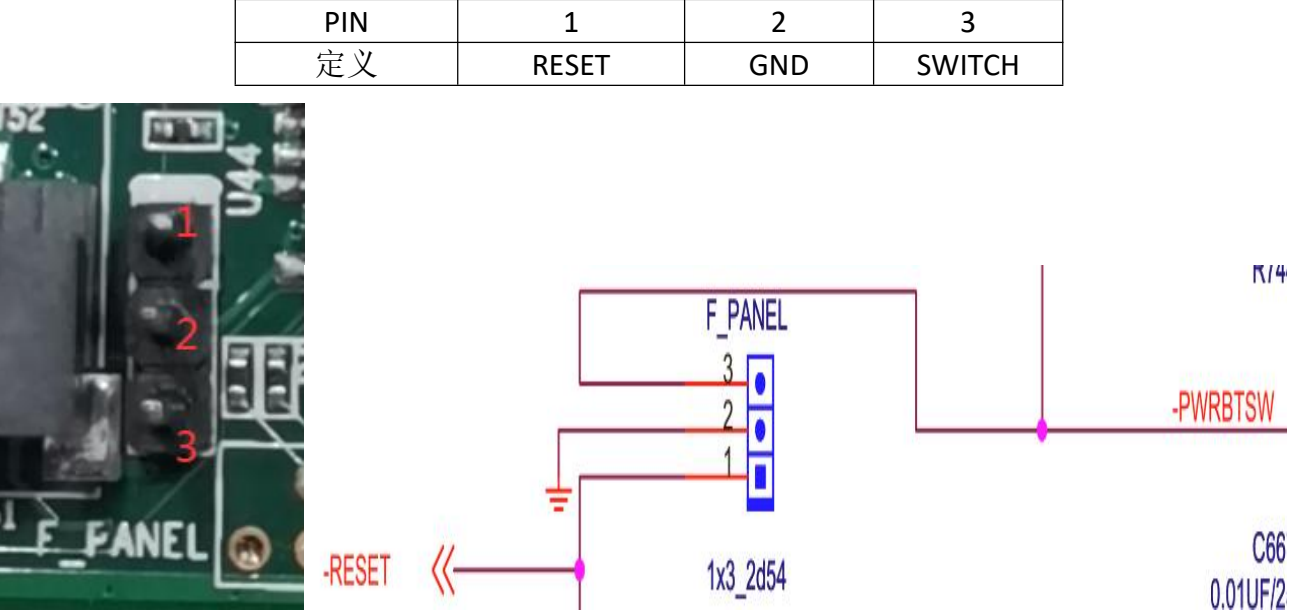

## 主板功能特色(进入 **BIOS** 内设置)

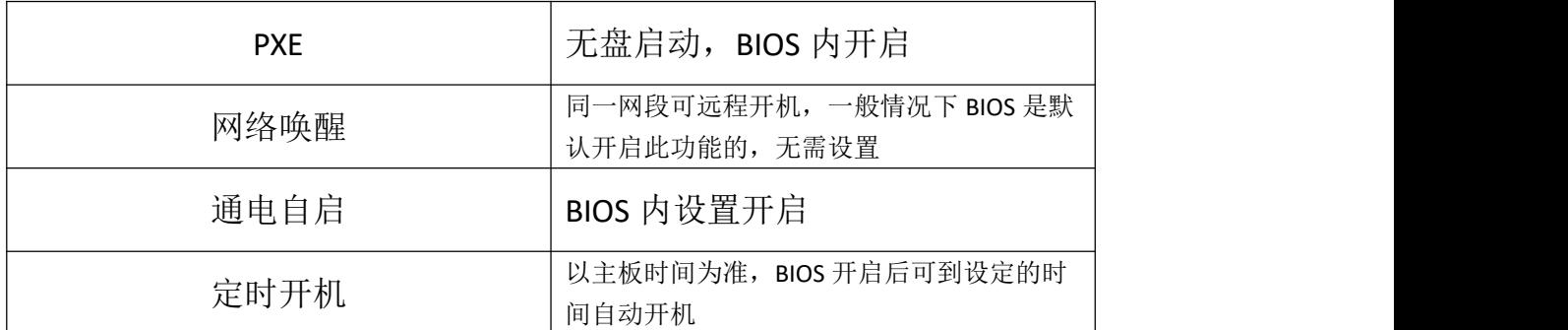

上述功能可通过下面一系列的实物指示图和图内指示进入设置↓

1、 开机,听到一声滴的声响或者键盘灯亮起,直接按键盘上的 Delete 键进入到 BIOS

界面中

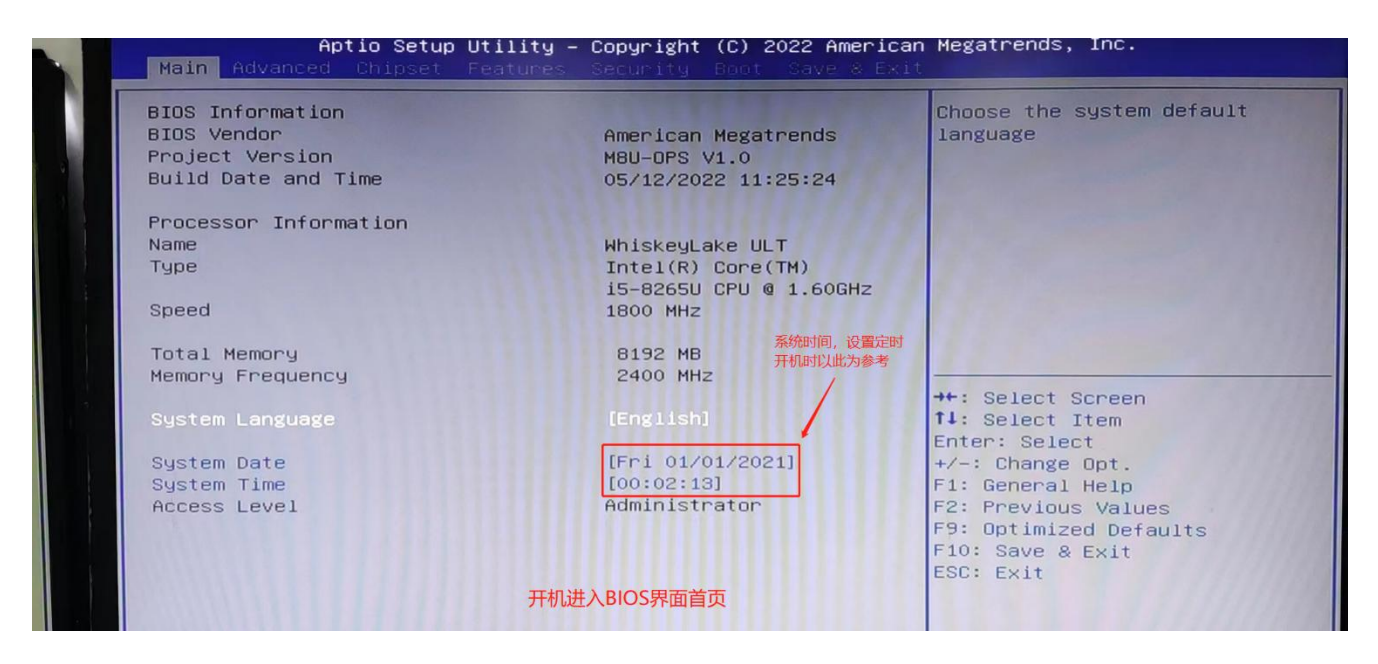

2、 开启通电自启功能

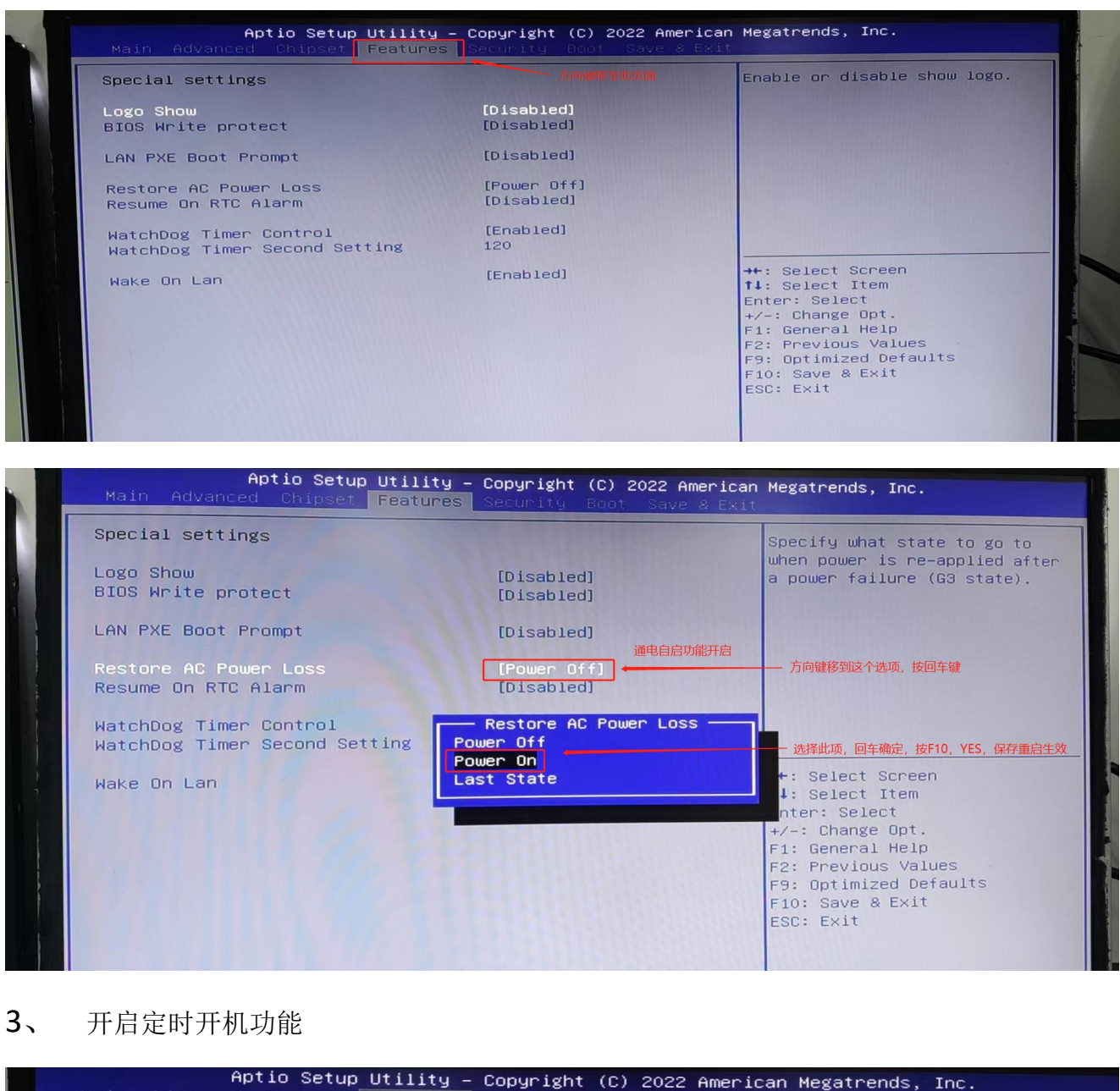

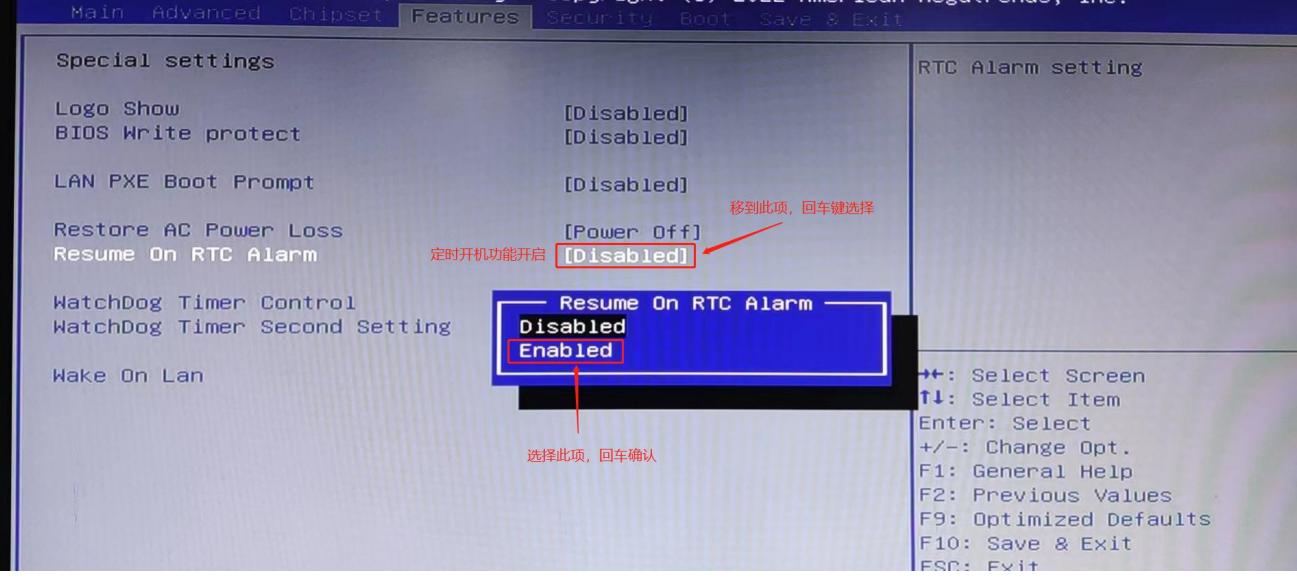

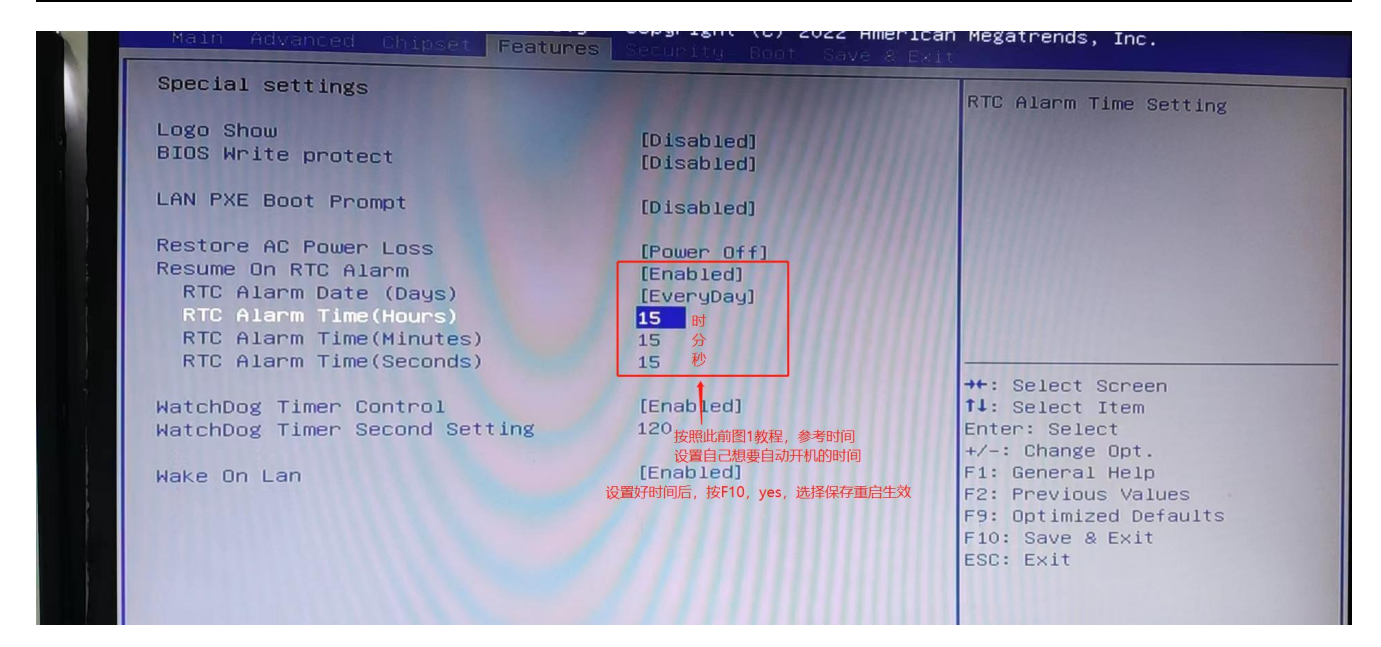

#### 4、 开启 PXE 功能(无盘启动)

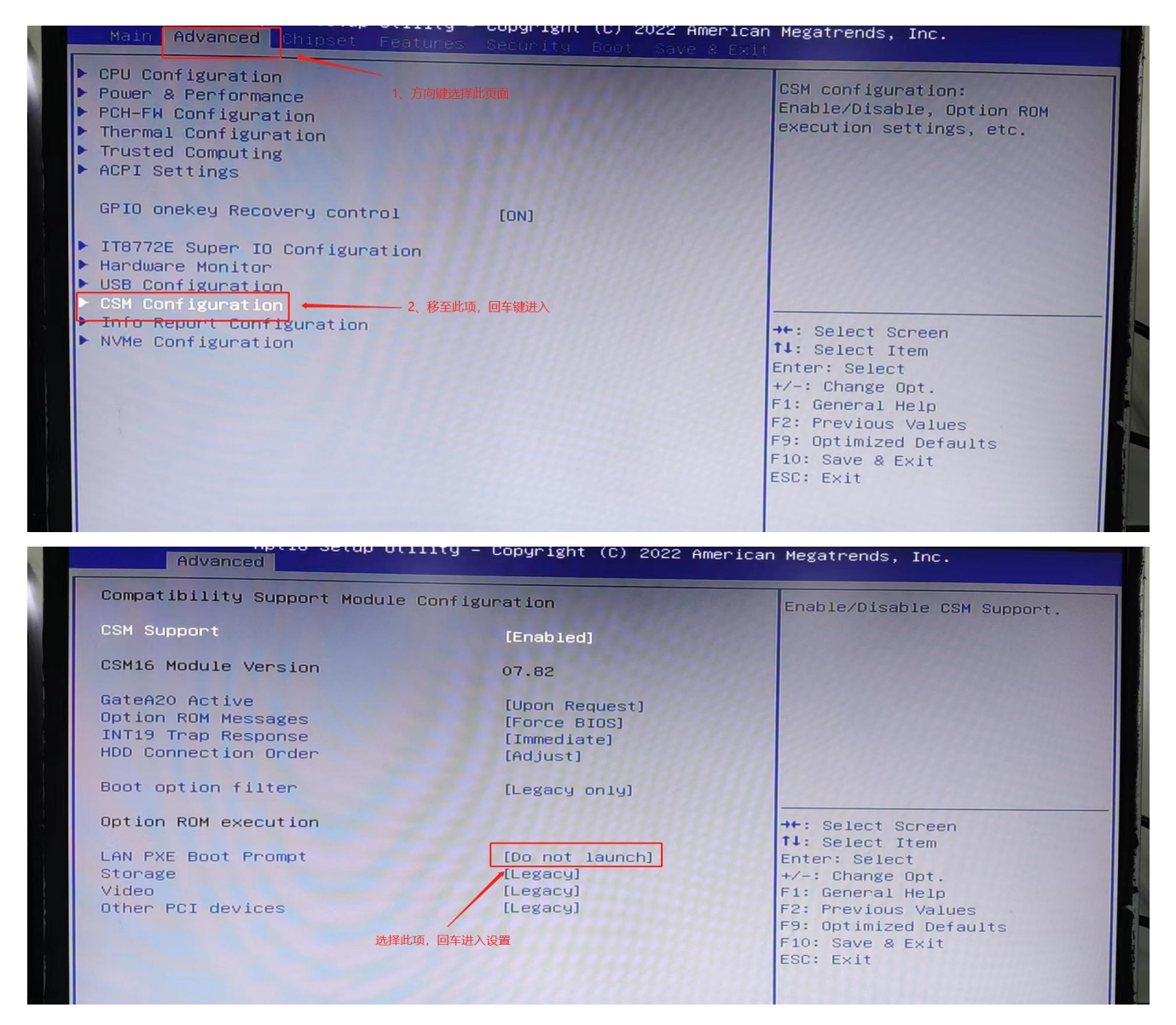

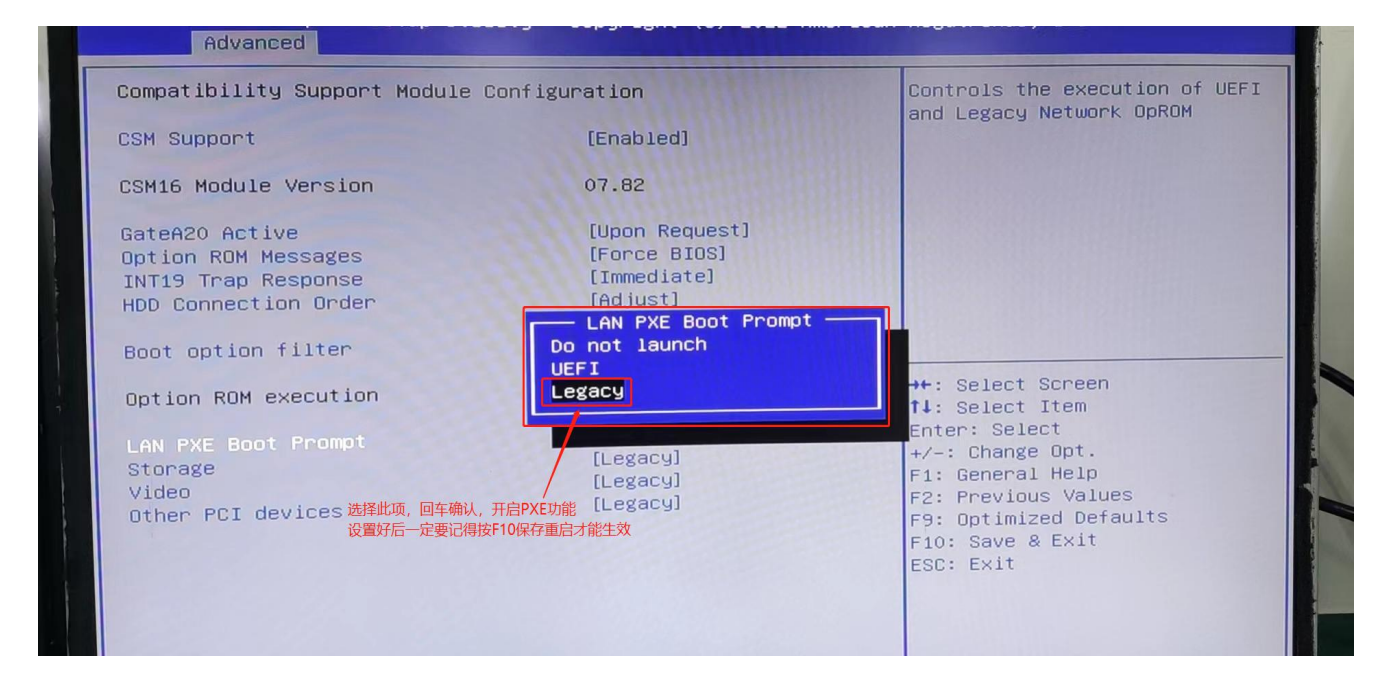

#### 、 设置安全密码

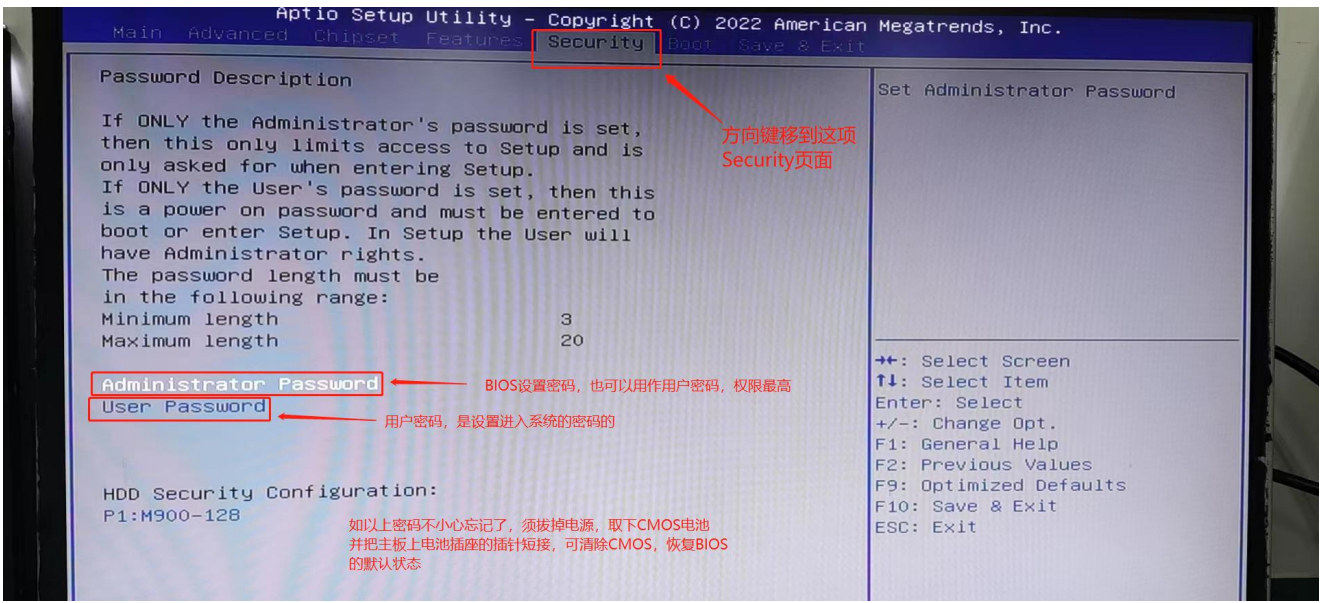

、 设置启动顺序

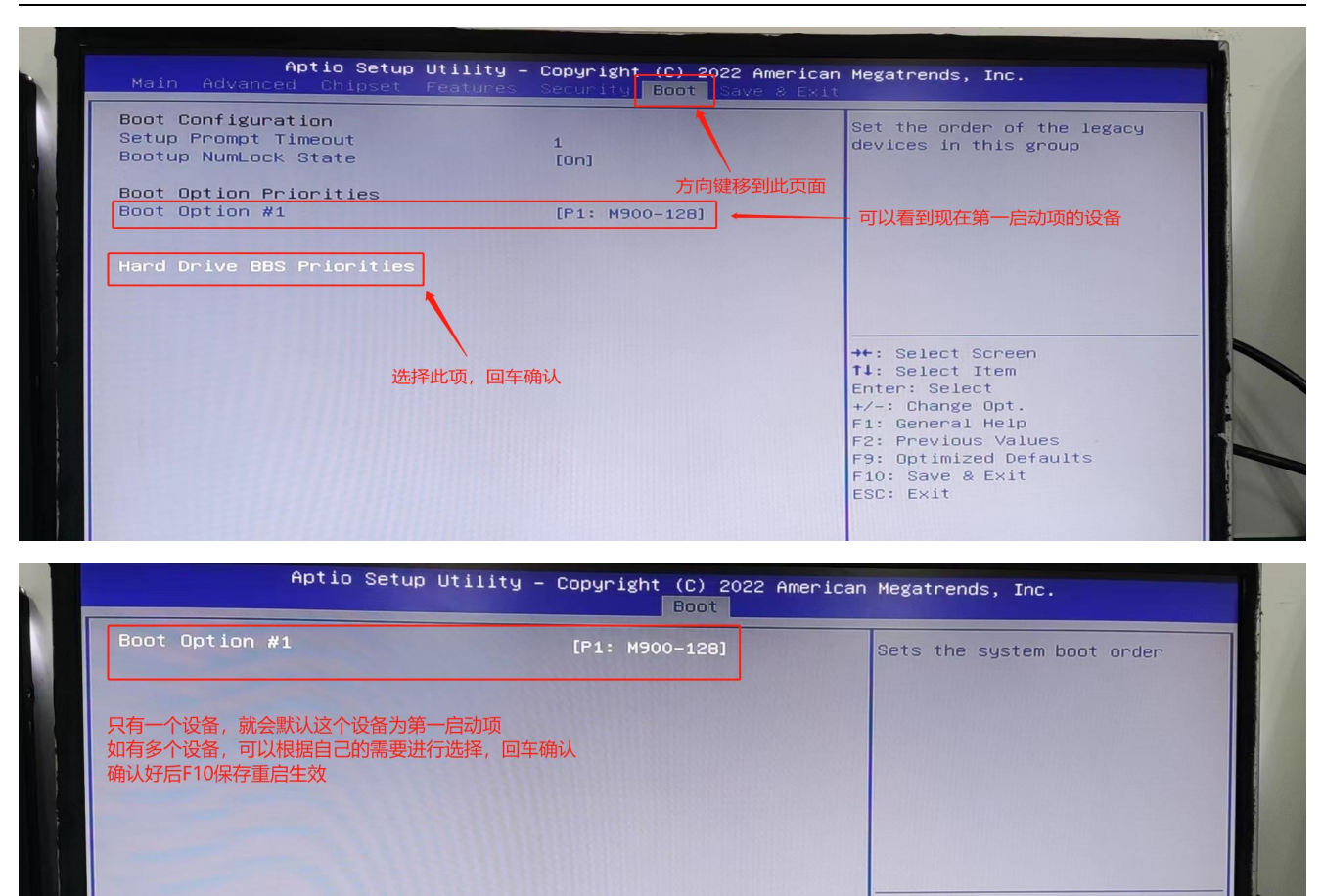

++: Select Screen 14: Select Item Enter: Select<br>+/-: Change Opt.<br>F1: General Help

F1: General Help<br>F2: Previous Values<br>F9: Optimized Defaults<br>F10: Save & Exit<br>ESC: Exit

#### 7、 一键还原按钮功能关闭

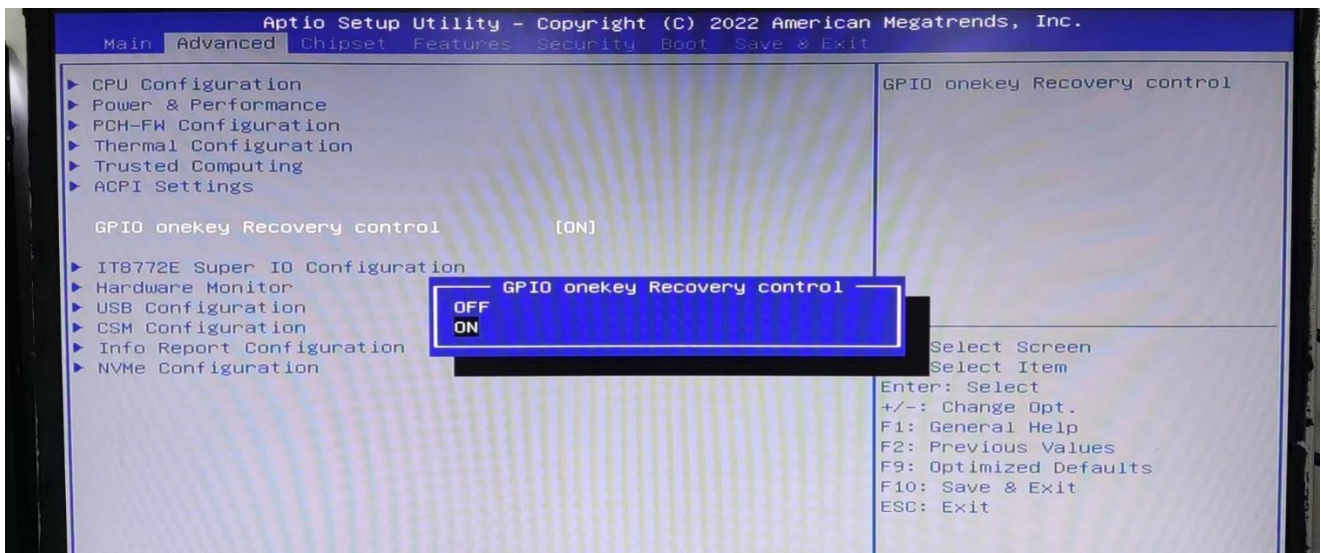

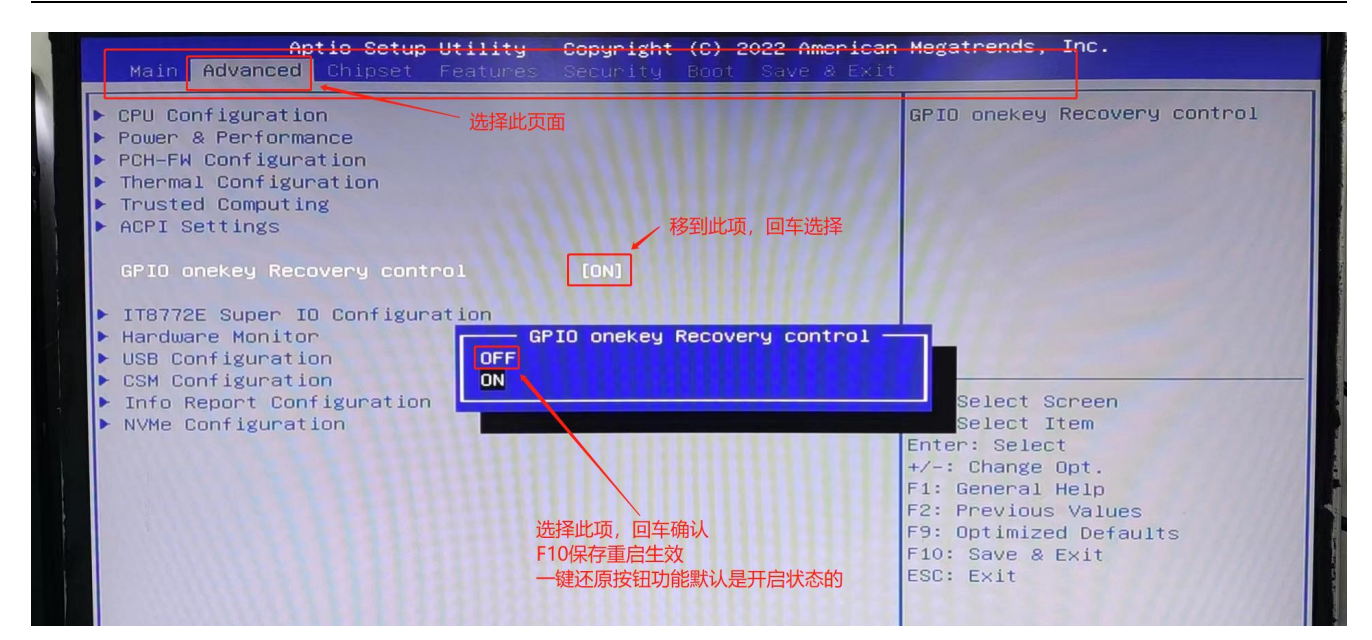

#### 、 风扇智能/全速模式切换

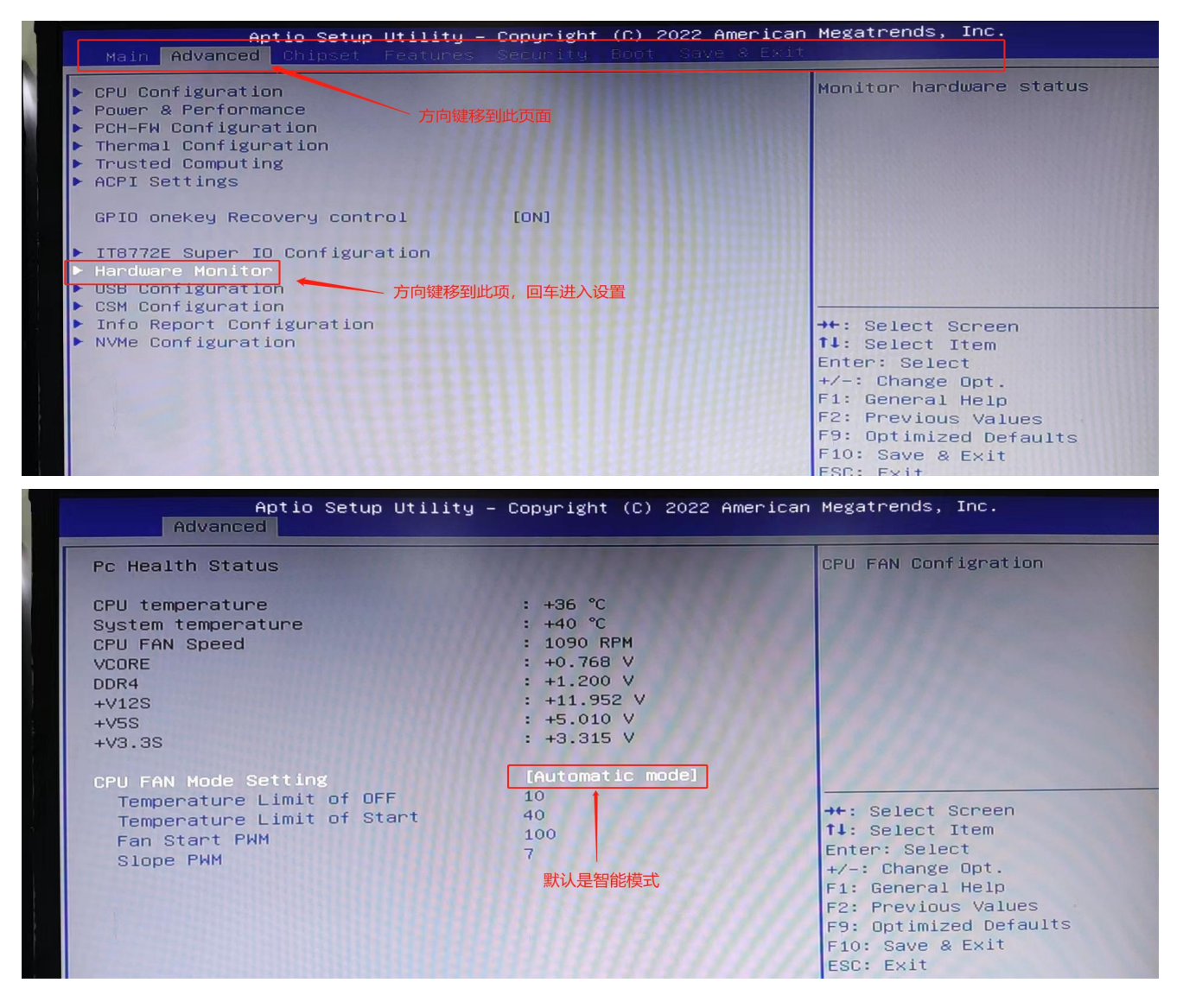

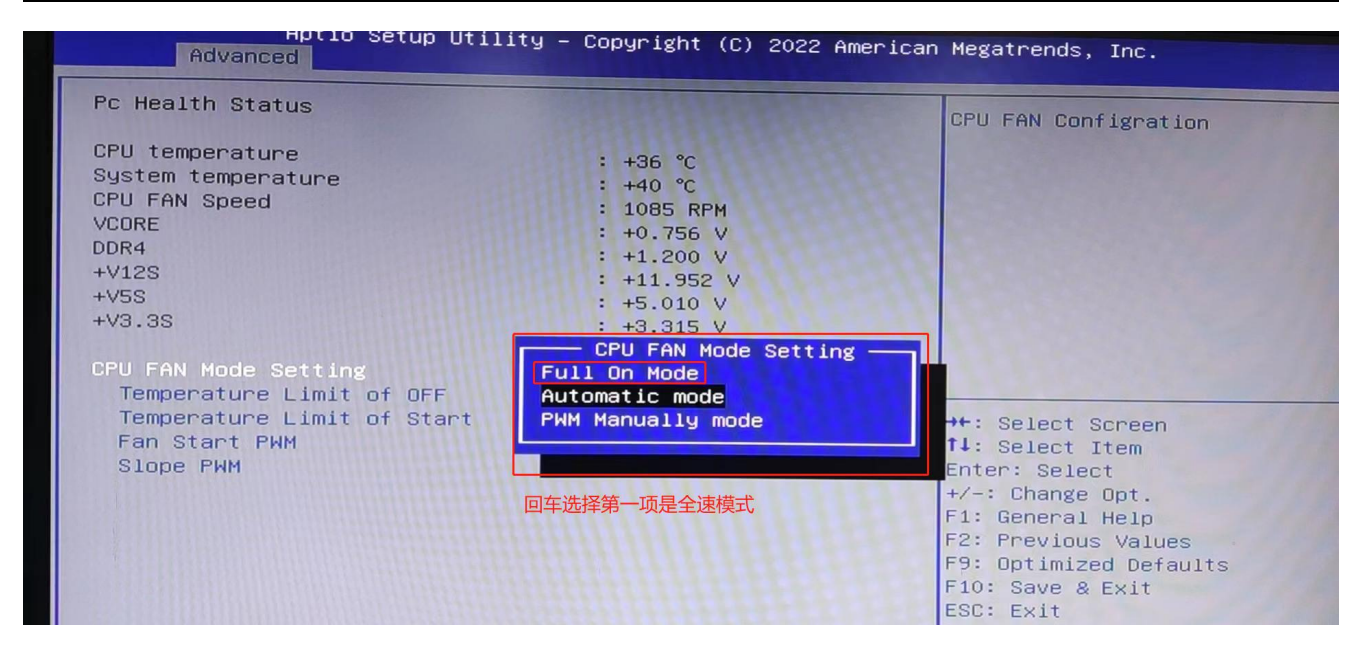

#### 注:若有疑问请咨询我司技术人员。